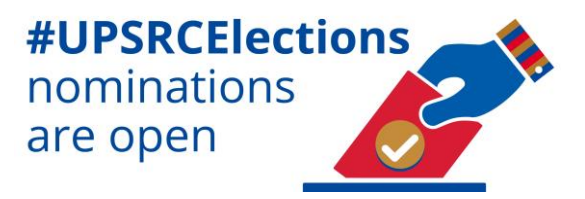

# **SRC Elections 2021**

## **Nominations**

# **Frequently Asked Questions (FAQ's)**

**1) What is the SRC Elections ClickUP Module?**

The **SRC Elections ClickUP Module** is the official elections platform that will be used to communicate to students throughout the SRC elections process. It will also be used to conduct key election processes through the zero-rated environment to ensure accessibility by all UP students.

**2) What are the minimum requirements to be nominated as a candidate for the SRC in the SRC Election?** Refer to **Section 24** of the Constitution for Student Governance Click [here](https://www.up.ac.za/media/shared/452/csg-amended-by-the-src-and-approved-by-council-june-2020.zp193372.pdf) 

#### **3) Where can I access a Nomination Form?**

You can find a digital nomination form on the **SRC Elections ClickUP** module via the **Candidate Nomination Form Tab**.

#### **4) Where and how do I submit a Nomination Form?**

All nomination forms are submitted digitally via the **Candidate Nomination Form tab** on the **SRC Elections ClickUP Module.**

**5) If I decide to run as a candidate in the SRC elections, do I need a nominator? or could I nominate myself?** According to the Constitution of Student Governance, any registered student can be a nominator - that includes yourself!

#### **6) How do I acquire signatures to support my nomination to run for the SRC?**

- After your digital nomination form has been processed and approved by the IEC, your digital nomination **Secondment Form** will be loaded on the **SRC Elections ClickUP Module** within the **Nomination Signatures Tab.**
- You can direct students to digitally sign your **Secondment Form** via the **Nomination Signatures Tab** to support your nomination.

## **7) How many signatures do I need to gather to second my nomination?**

Refer to **Annexure A: 4 (d)** of the Constitution for Student Governanc[e Click](https://www.up.ac.za/media/shared/452/csg-amended-by-the-src-and-approved-by-council-june-2020.zp193372.pdf) here

To be eligible to be elected to the SRC you must have the support of 200 registered students if you are running for the **Presidential Portfolio**, or **100** registered students if you are running for other portfolios.

## **8) How do I sign a nominee's Secondment Form to support a candidate virtually?**

You can second a nomination by accessing the nominee's **Secondment Form** via the **SRC Elections ClickUP module** under the **Nomination Signatures tab** and follow the instructions accordingly.

## **9) Who do I approach if I have SRC Election related queries?**

All SRC Election related queries should be directed to The Independent Electoral Commission (IEC) via email: [electionssrc@gmail.com](mailto:electionssrc@gmail.com)

#### **10) Who do I contact if I do not have access to the SRC Elections ClickUP Module?**

Send an email to The Independent Electoral Commission (IEC): **[electionssrc@gmail.com.](mailto:electionssrc@gmail.com)** Please include the following important details:

- **Student Number**
- **Name & Surname**
- **Whether you are registered for an undergraduate or postgraduate programme.**